# 全球人壽 **eDDA** 電子化授權作業說明

## **(**中國信託 **ATM** 操作流程**)**

#### 【**eDDA** 電子化授權說明】

- 1. 線上授權限『新契約未生效台幣保單』或『網路投保(專案商品)保單生效日後十個日曆天內 保單』適用且繳費方式符合以下任一:
	- (1)首期及續期保費都選擇轉帳且限使用同一帳戶。
	- (2)首期選擇轉帳,但續期選擇其它繳費方式。
	- (3)首期選擇其他繳費方式,但續期選擇轉帳。
- 2. 須填寫專用『電子化轉帳付款約定書』並與要保文件同時遞送。
- ※已生效續期保單不適用 eDDA 電子化授權作業,故作業方式不變,請填寫『保險費付款授 權書』於保單應繳日前一個月送達本公司,以進行紙本授權核印作業。

3.授權人限保單要保人或主被保險人本人。

<sup>4.</sup>電子化授權服務金融機構如下(未來若有調整或新增仍以台灣票據交換所公告為主):

| 代碼  | 銀行名稱   | 代碼  | 銀行名稱 | 代碼  | 銀行名稱   |
|-----|--------|-----|------|-----|--------|
| 004 | 台灣銀行   | 017 | 兆豐銀行 | 807 | 永豐銀行   |
| 005 | 土地銀行   | 048 | 王道銀行 | 808 | 玉山銀行   |
| 006 | 合作金庫   | 050 | 台灣企銀 | 809 | 凱基銀行   |
| 007 | 第一銀行   | 103 | 新光銀行 | 810 | 星展銀行   |
| 008 | 華南銀行   | 108 | 陽信銀行 | 812 | 台新銀行   |
| 009 | 彰化銀行   | 147 | 三信商銀 | 822 | 中國信託銀行 |
| 011 | 上海銀行   | 803 | 聯邦銀行 | 700 | 郵局     |
| 012 | 台北富邦銀行 | 805 | 遠東銀行 |     |        |
| 013 | 國泰世華銀行 | 806 | 元大銀行 |     |        |

### 【中國信託 **ATM** 操作流程】

### 步驟 **1**: 中國信託 **ATM→**插入授權人**(**要保人或主被保人**)**晶片金融卡**→**輸入金融卡密碼**→**確認

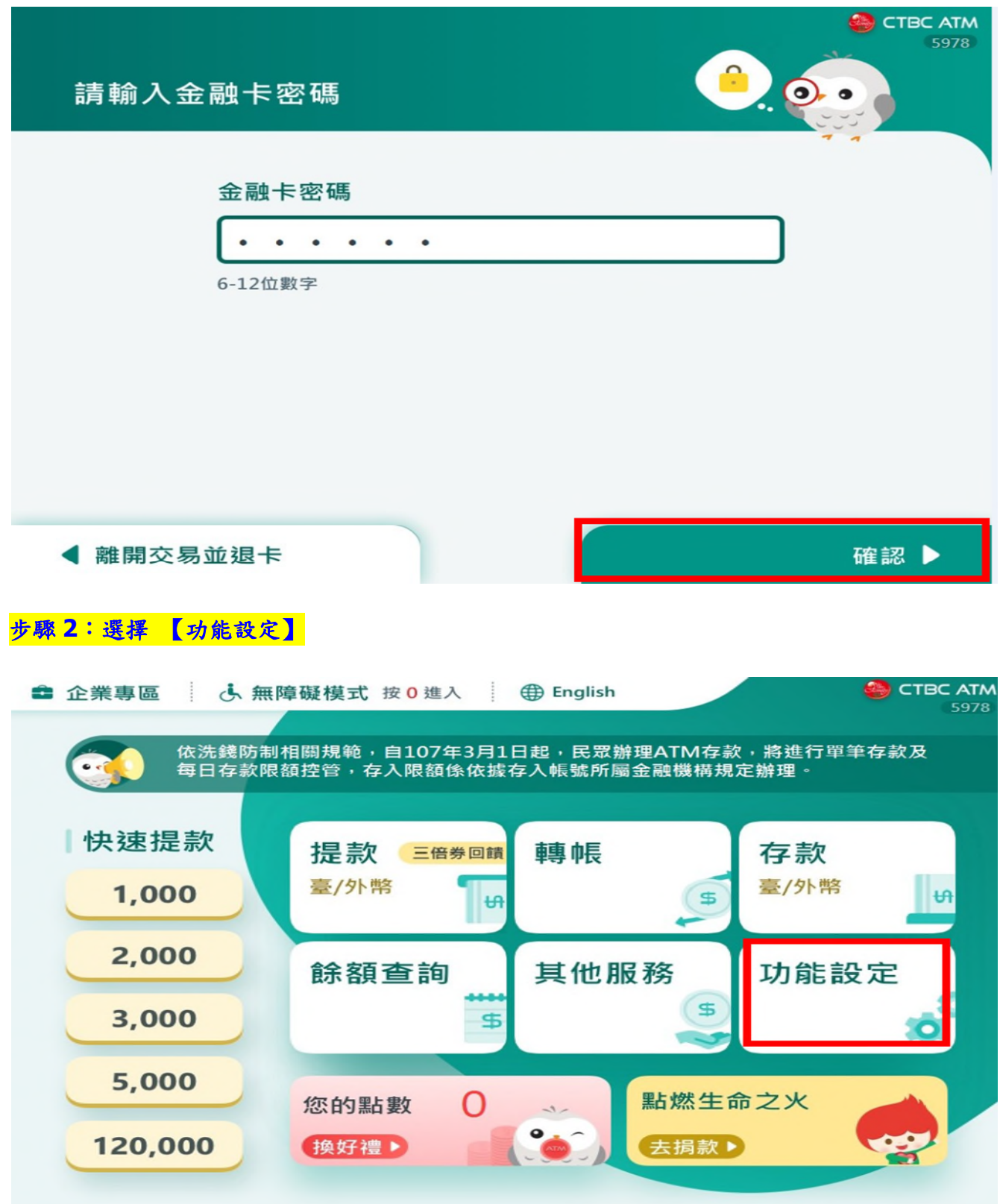

#### 步驟 **3(**授權人插入中信金融卡畫面**)**:選擇 【設定約定帳號】

**(**銀行會不定期調整 **ATM** 機台功能設定畫面,倘第一頁沒有**<**設定約定帳號**>**選項,請點選**<**下一頁**>**確認**)**

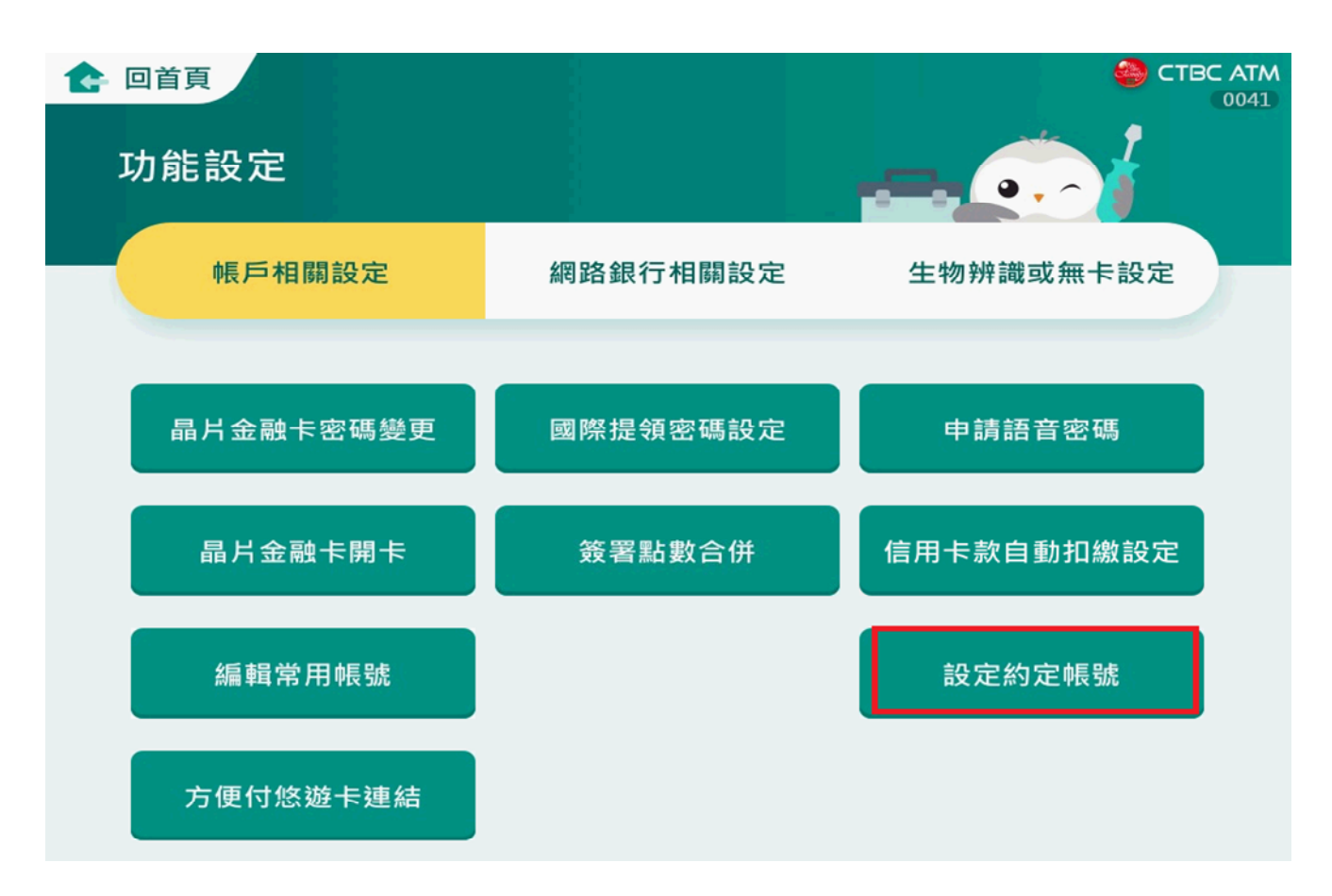

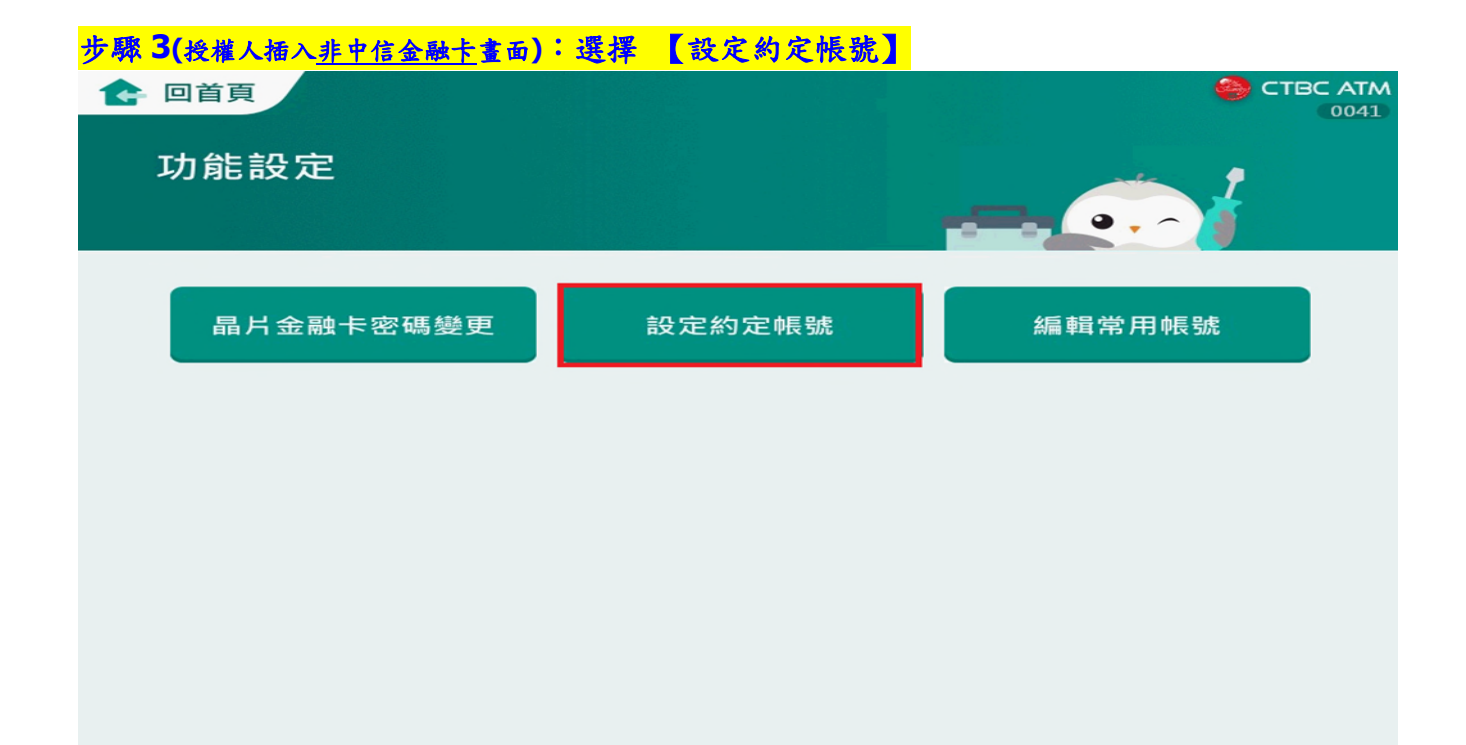

#### 步驟 **4**:選擇 【欲授權帳號】

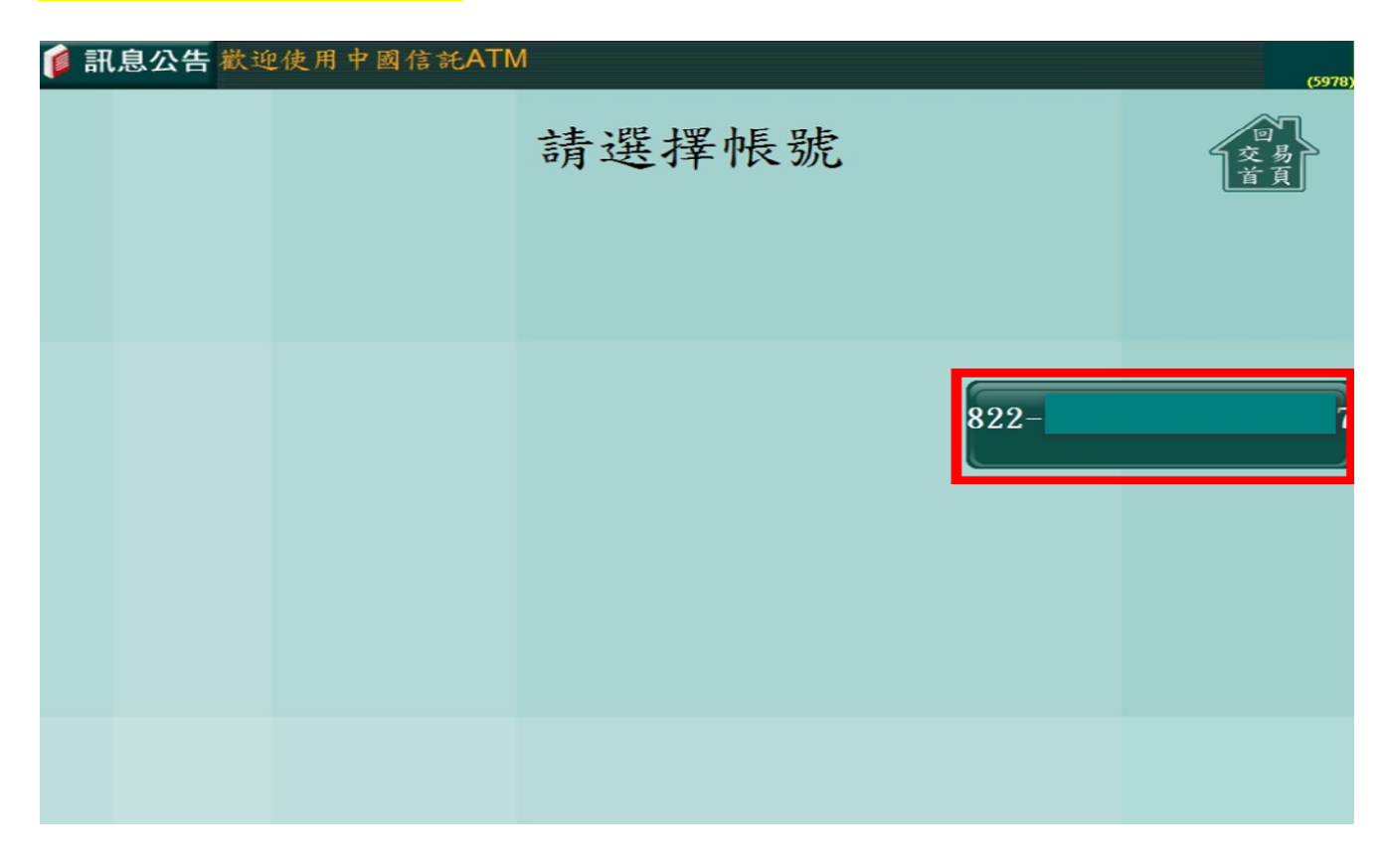

#### 步驟 **5**:約定帳號須知及注意事項,選擇 【同意】

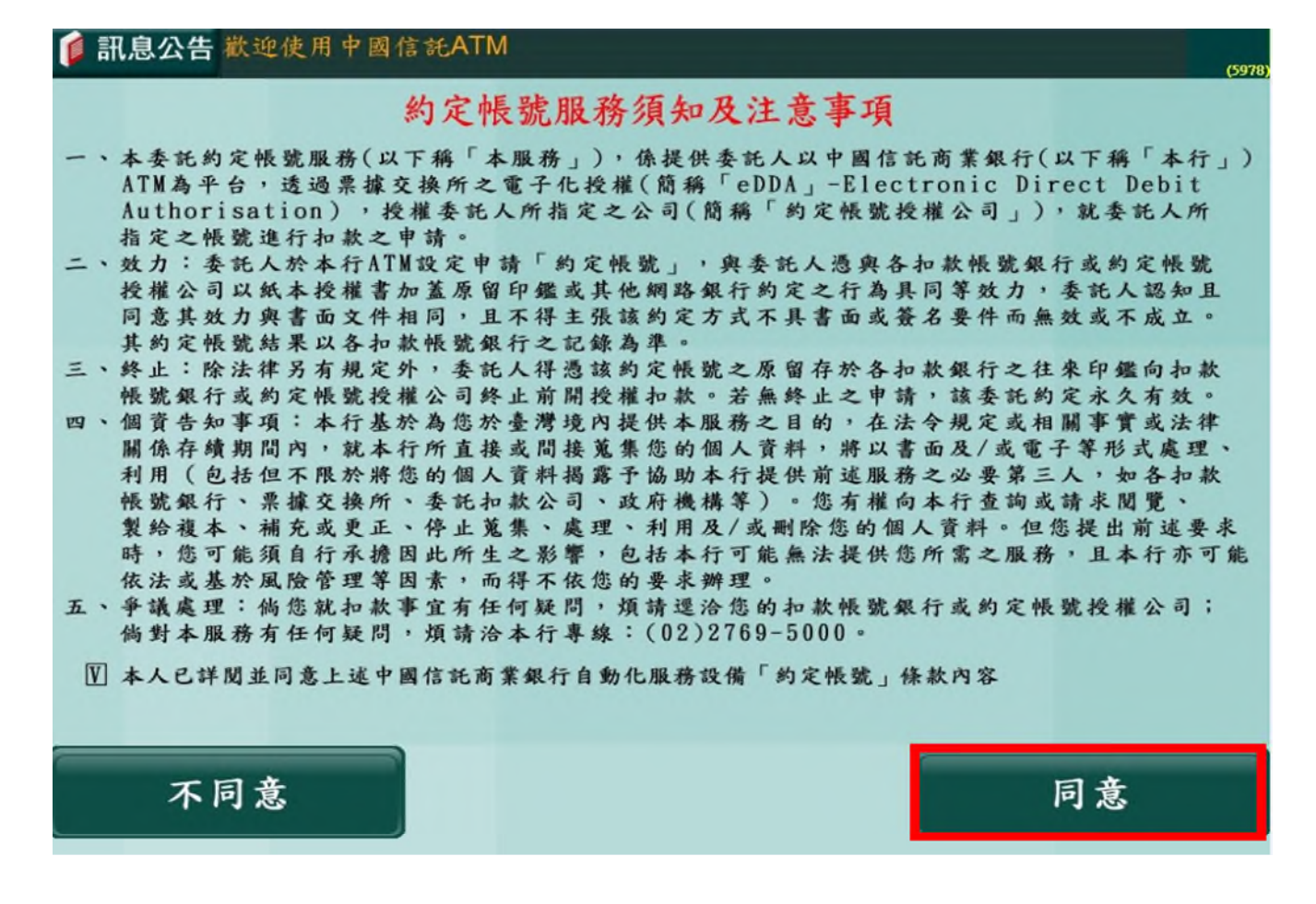

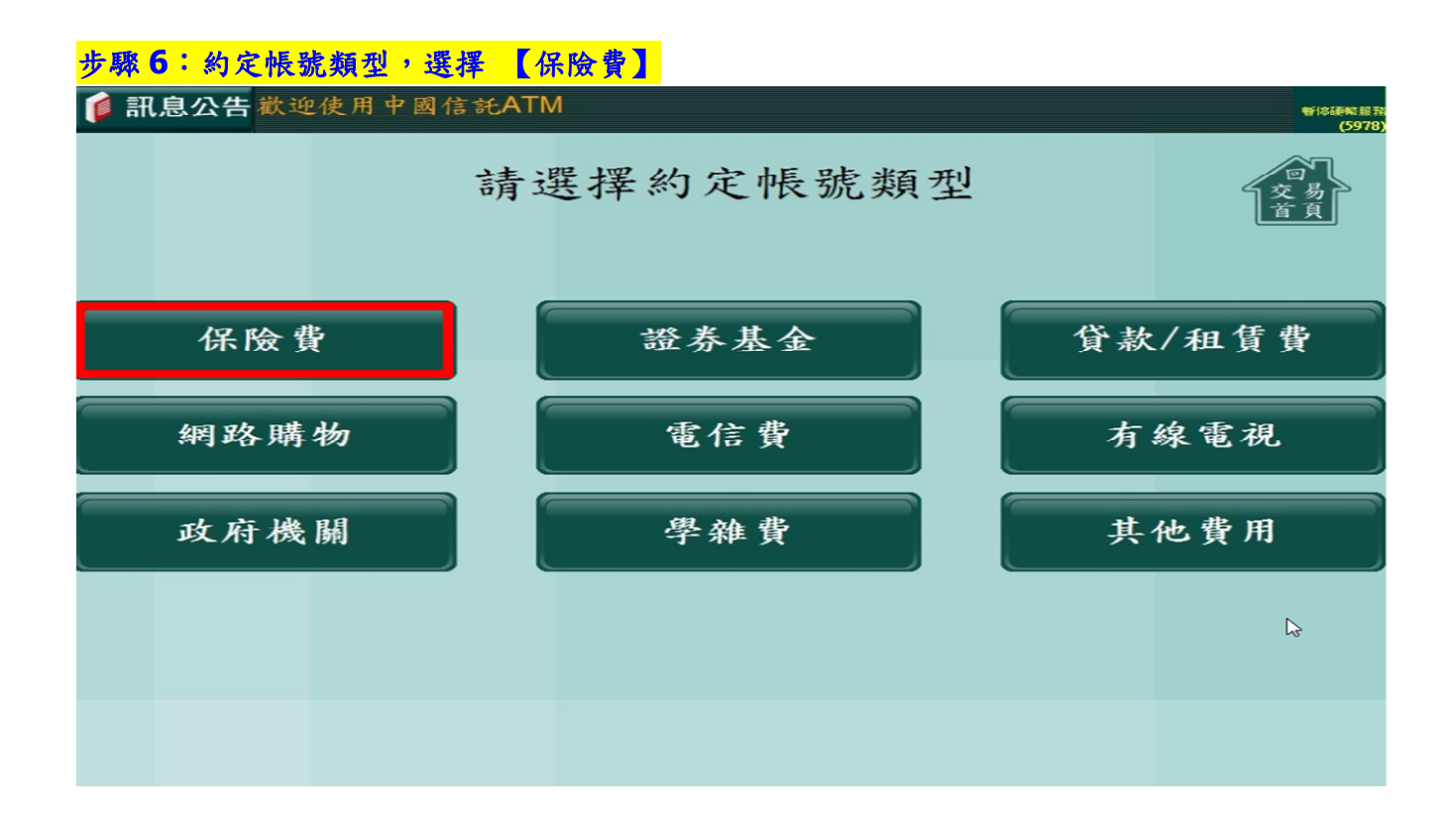

#### 步驟 **7**:點選【全球人壽】或輸入公司代碼【**70817744**】

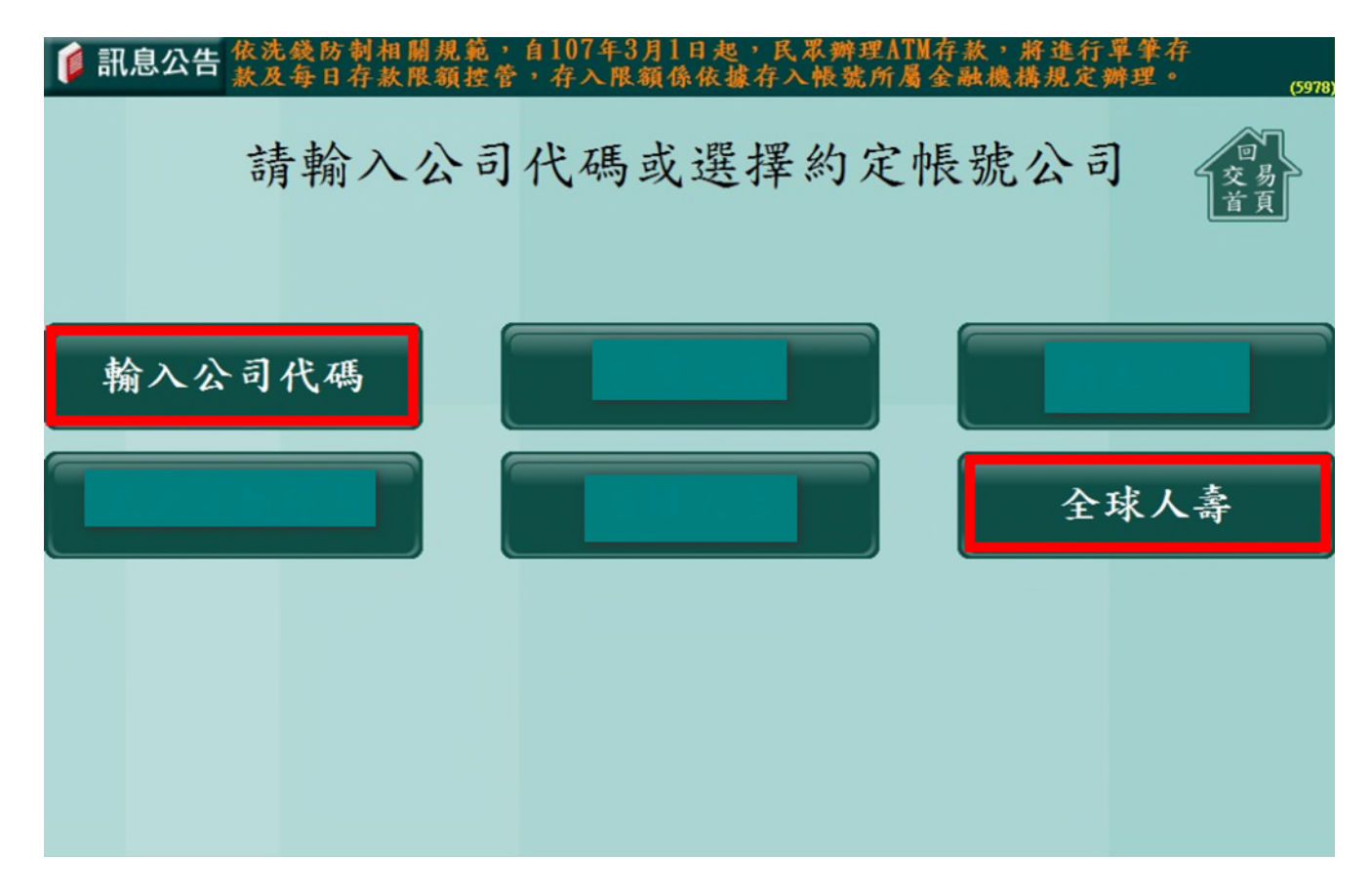

#### 步驟 **8**:輸入【晶片金融卡持卡人**(**授權人**)**身分證字號】**→**確認

#### **● 訊息公告** 依洗錢防制相關規範, 自107年3月1日起, 民眾辦理ATM存款, 將進行單筆存  $(5976)$ 輸入身分證字號: 確認<br>Confirm 手機號碼: 8  $\overline{2}$ 3  $\overline{5}$  $\overline{6}$  $9$  $\overline{0}$  $\overline{1}$  $\overline{4}$ 7 F B E  $\overline{\mathsf{A}}$  $\overline{C}$ G  $\overline{\sf H}$ J D  $\overline{\mathsf{K}}$ M  $\overline{P}$ S  $\overline{\mathsf{N}}$  $\overline{\mathsf{R}}$  $\Omega$  $\overline{O}$  $Z$ W  $\overline{\mathsf{X}}$ Ū

#### 步驟 **9**:輸入【授權人手機號碼】**(**發送授權結果**) →**確認

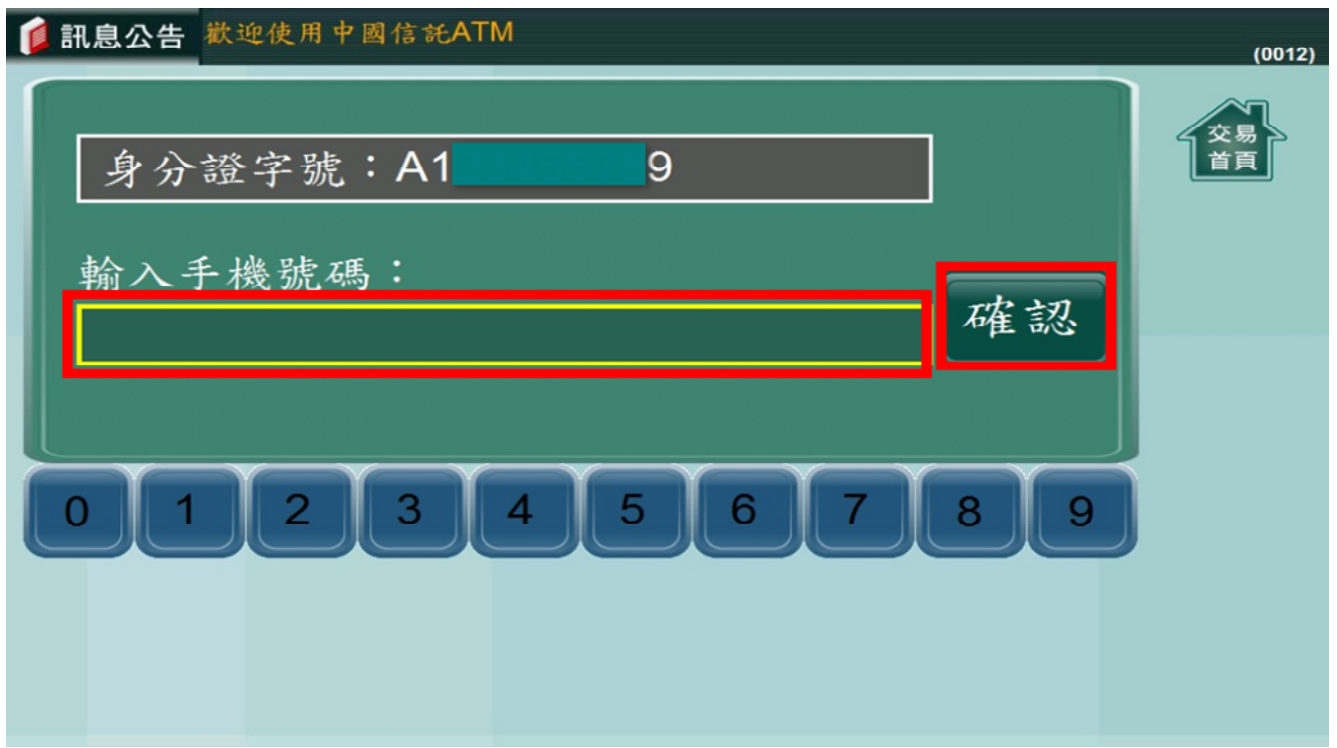

### 步驟 **10**:選擇欲授權【用戶號碼**(**即保單號碼**)**】

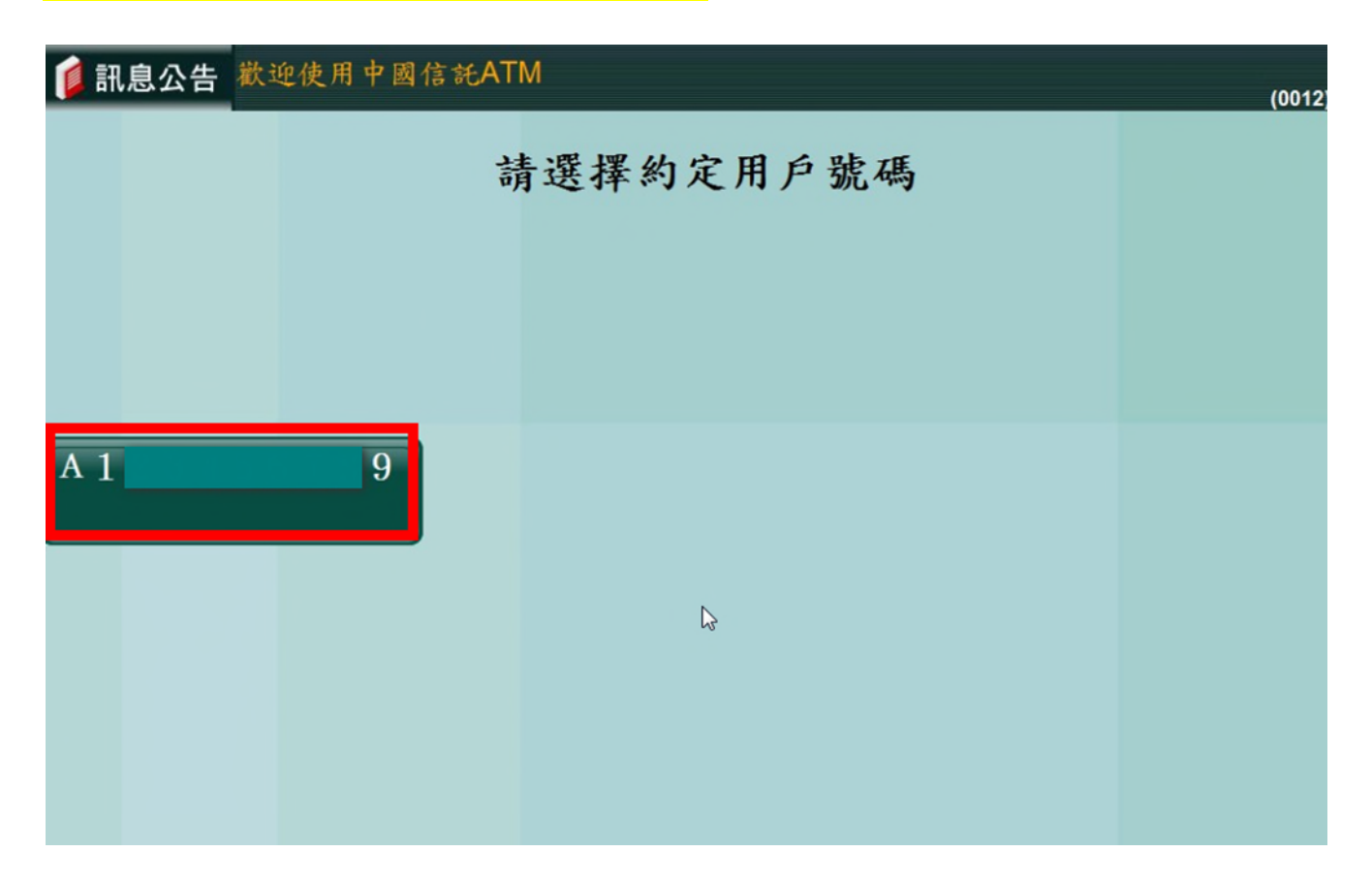

#### 步驟 **11**:請確認約定帳號申請資料,正確選擇【確認申請】

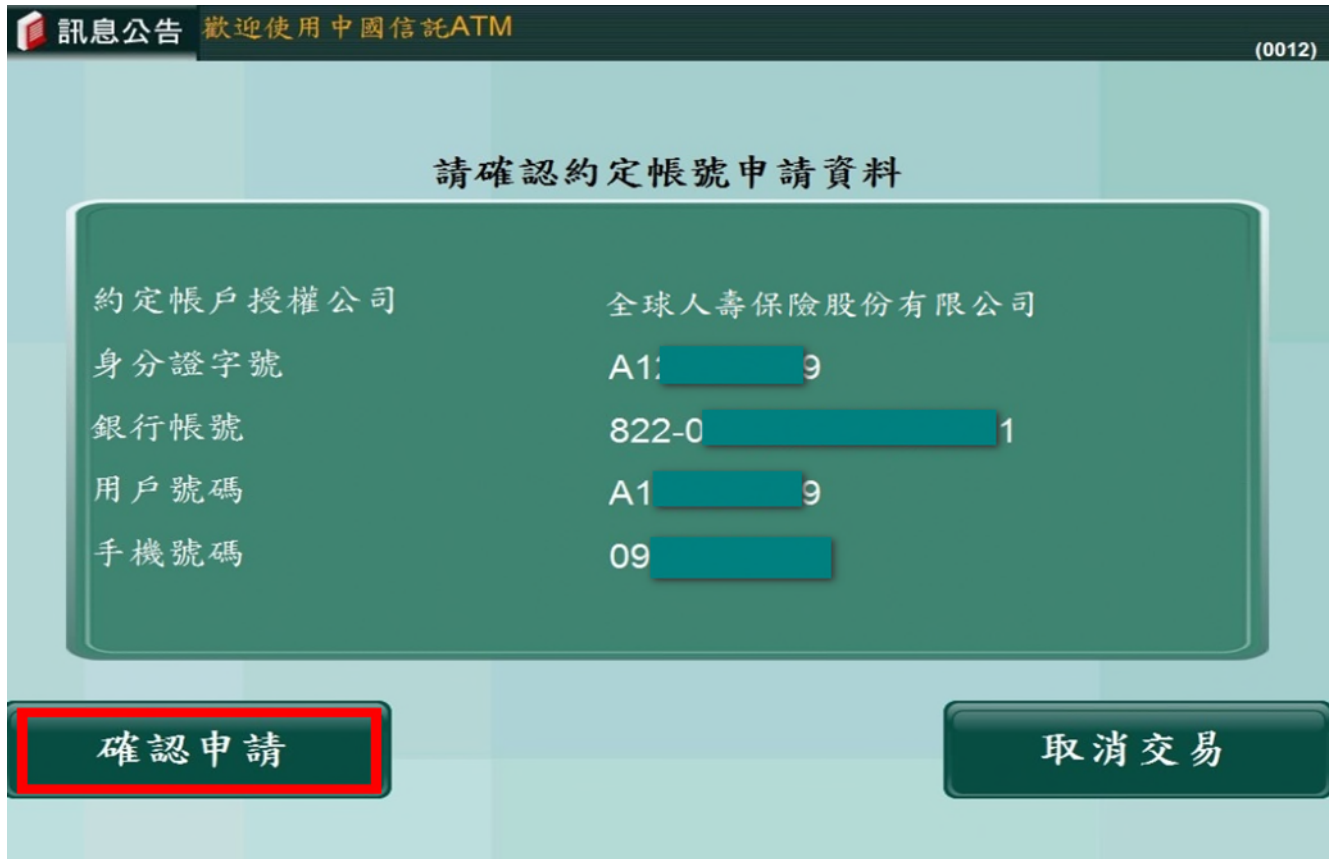

#### 步驟 **12**:取出卡片及交易明細

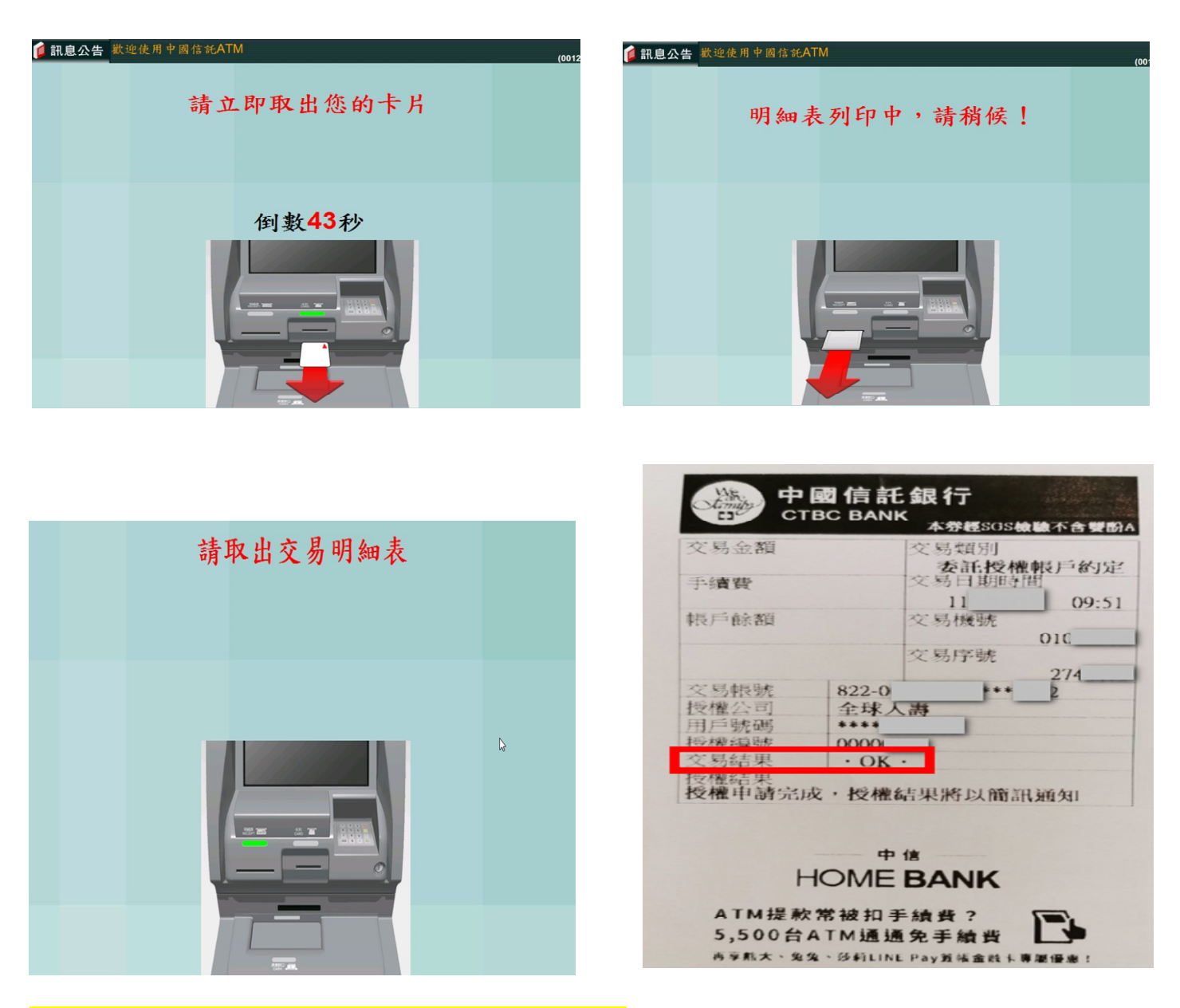

#### 步驟 **13**:交易完成收到中國信託銀行核印結果簡訊通知

【成功】

中國信託通知:您於本行ATM申請<約定帳號服務>於20XX/XX/XX 0X:XX完成,結果為成功-A0, 約定授權公司全球人壽,帳號末 4 碼 XXXX,用戶號碼末 4 碼 XXXX,接權編號 000000X。

【失敗】

中國信託通知:您於本行ATM申請<約定帳號服務>於20XX/XX/XX 0X:XX完成,結果為失敗-A3, 約定授權公司全球人壽,帳號末 4 碼 XXXX,用戶號碼末 4 碼 XXXX,接權編號 000000X。